## RELATÓRIO FICHEIRO 3D MAX

- Menu Object selecionar Formas para fazer o comando
- Comando Vértice para curvar o comando
- Comando Extrude para extrair polígonos
- Comando Bridge para ligar faces
- Comando Swift Loop para criar segmentos
- Comando Inset para diminuir o tamanho do polígono
- Comando Turbosmooth para tornar o comando mais suave
- Comando Materials para colocar o tipo de material e colocar o revestimento tanto do comando como dos botões

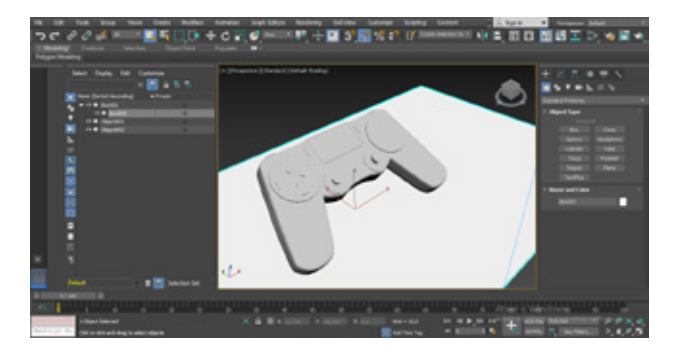

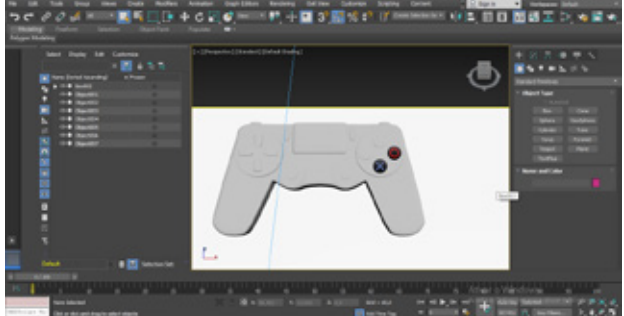

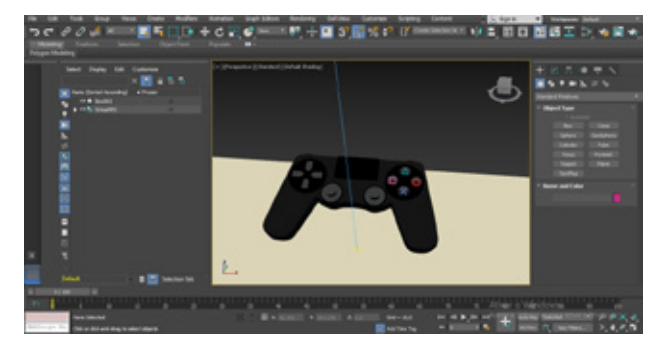

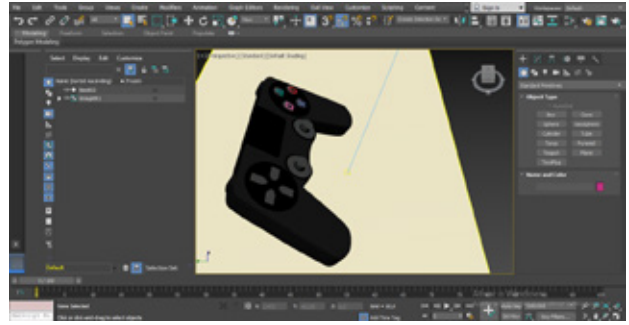

## Para a animação:

Selecionar Set Key de seguida Add Key Comando Move Mover o Y para fazer a animação dos botões para cima e para baixo Mover o X se for para o lado Repetir o processo para cada tecla do comando

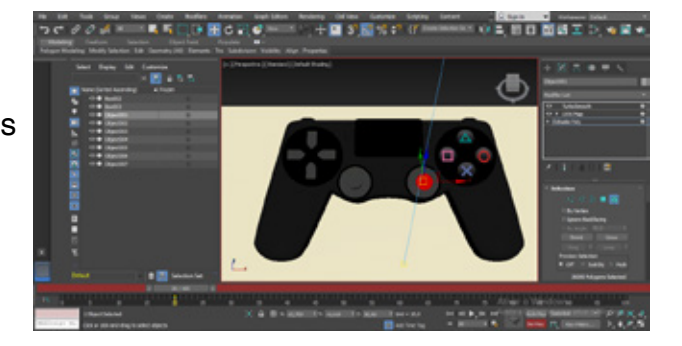